## **Zoom 操作方法 <レッスン参加 スマートフォン編>**

## **●レッスンへの参加方法**

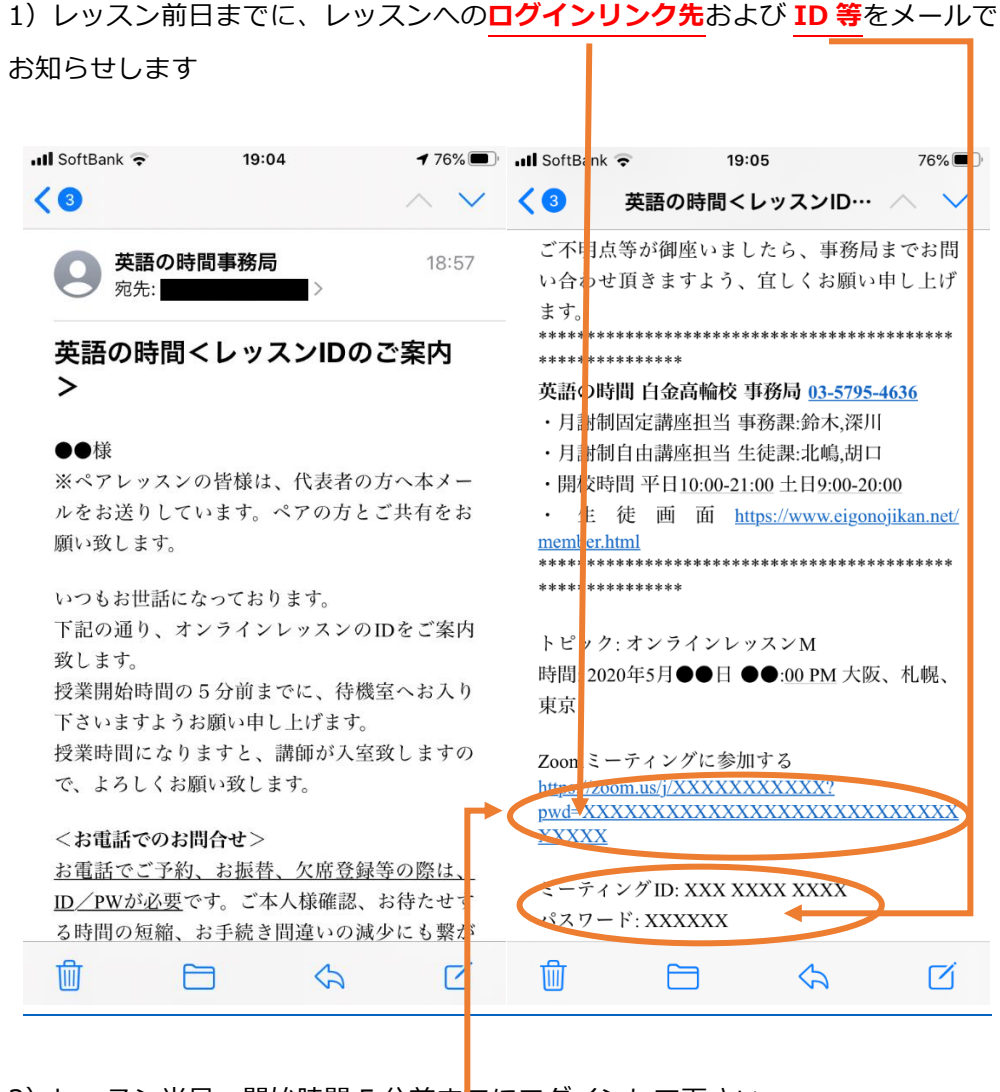

2)レッスン当日、開始時間 5 分前までにログインして下さい ※届いたお知らせメールに記載されている**ログインリンク先**をタッチする 3)講師がレッスン開始設定を行うまでは、以下の画面で待機して下さい

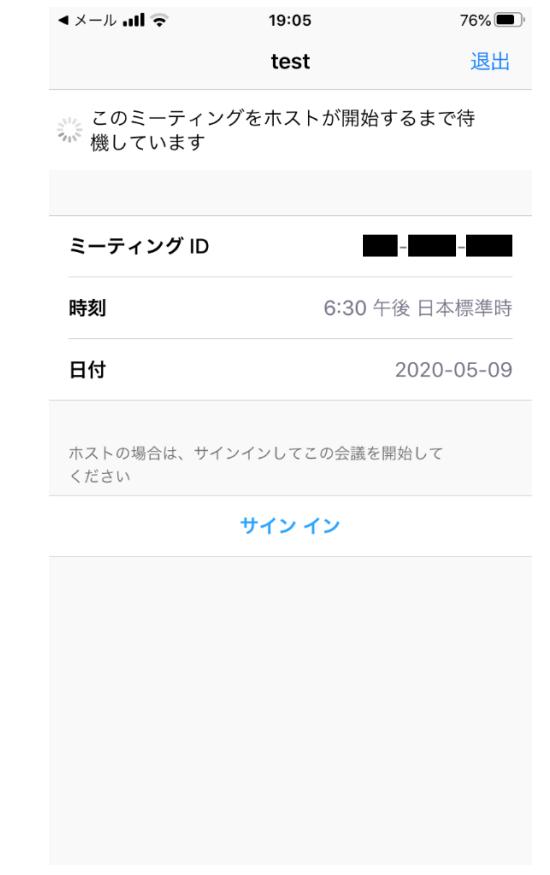

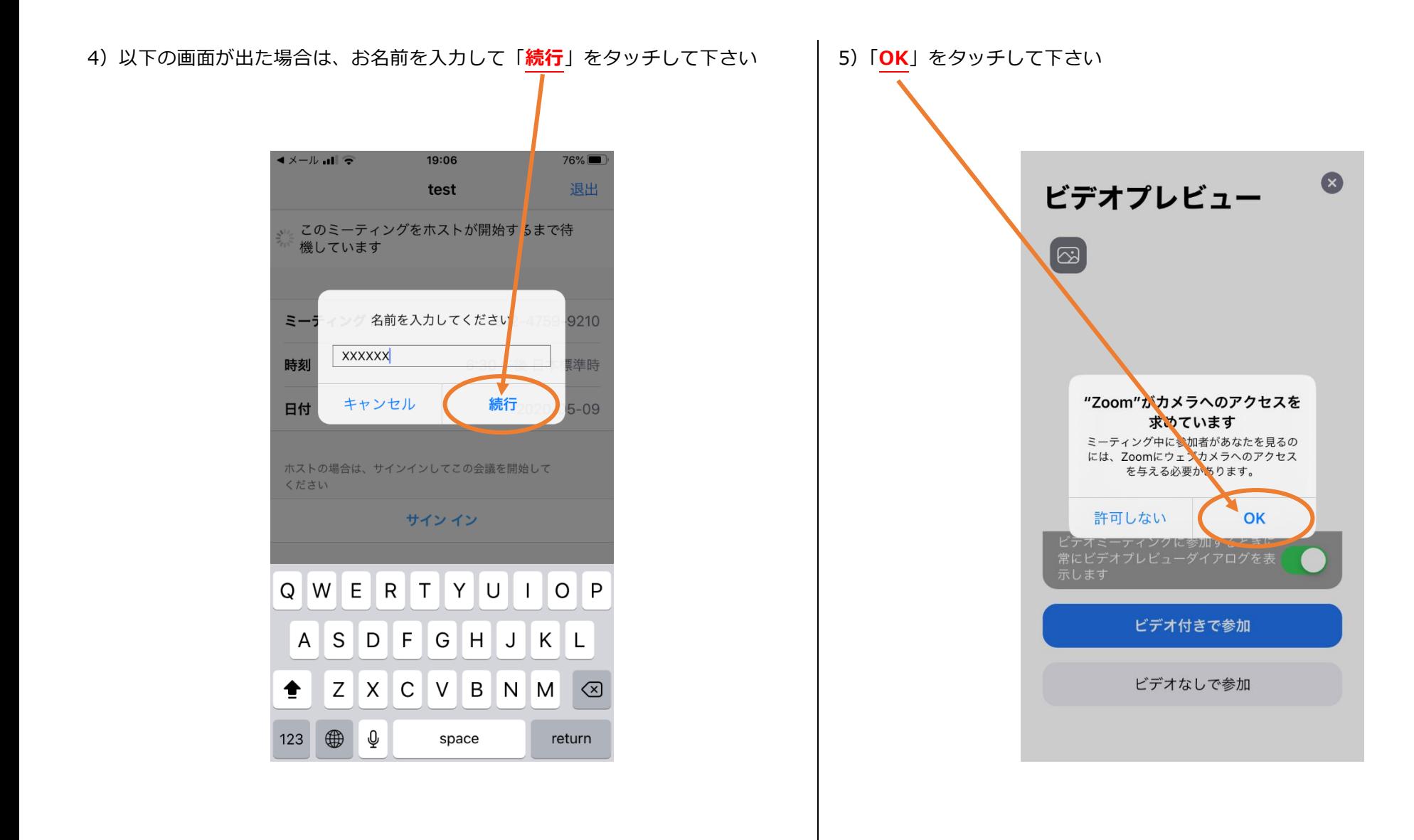

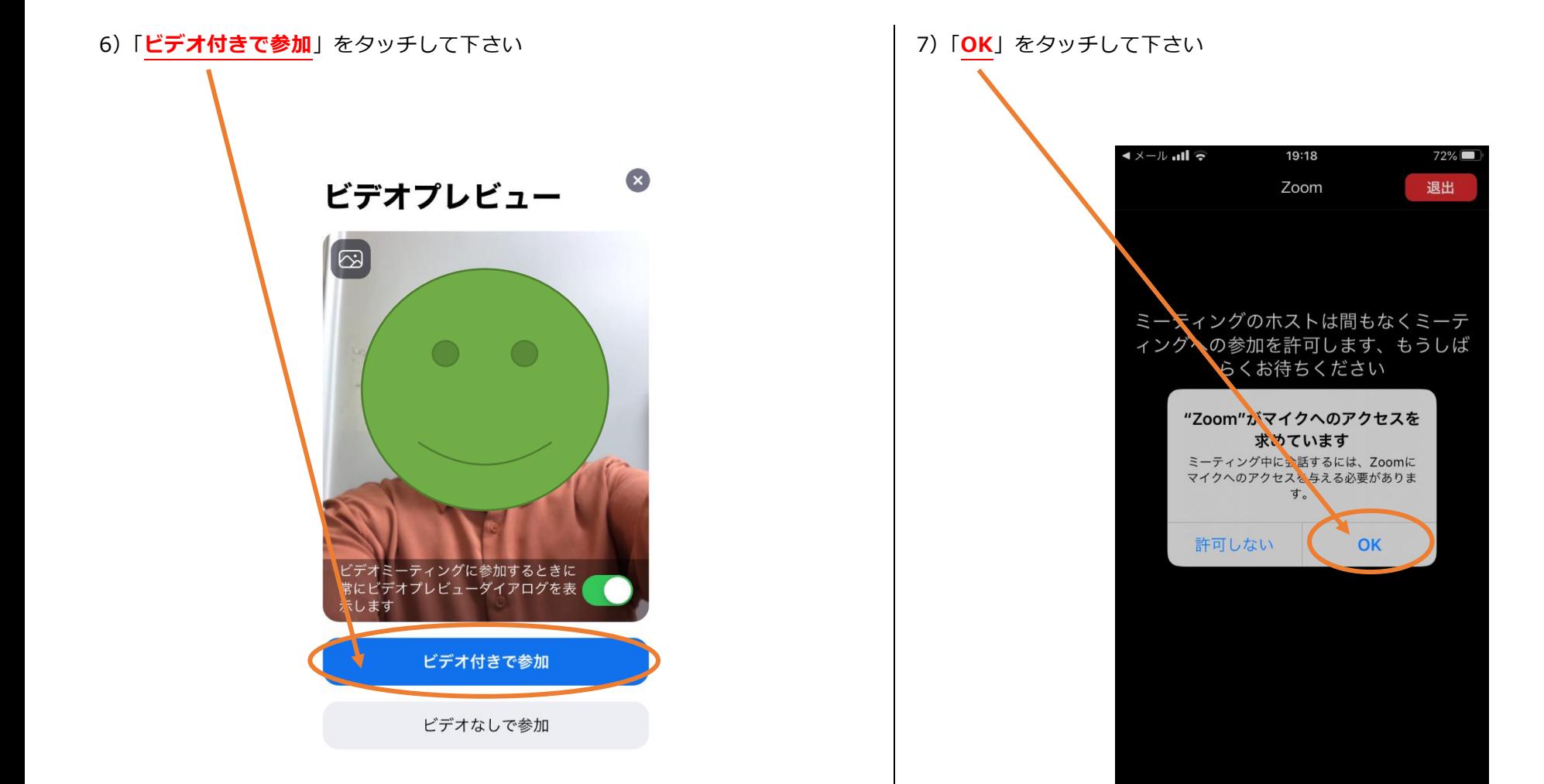

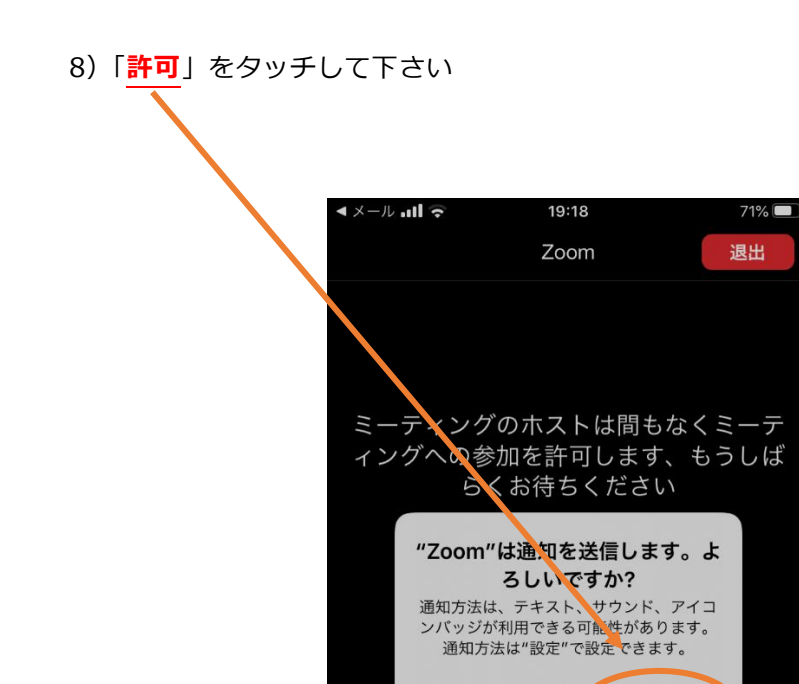

許可しない

許可

9 )お時間までこのままお待ち下さい

(授業開始時間になりますと、講師側で参加許可の操作を行います)

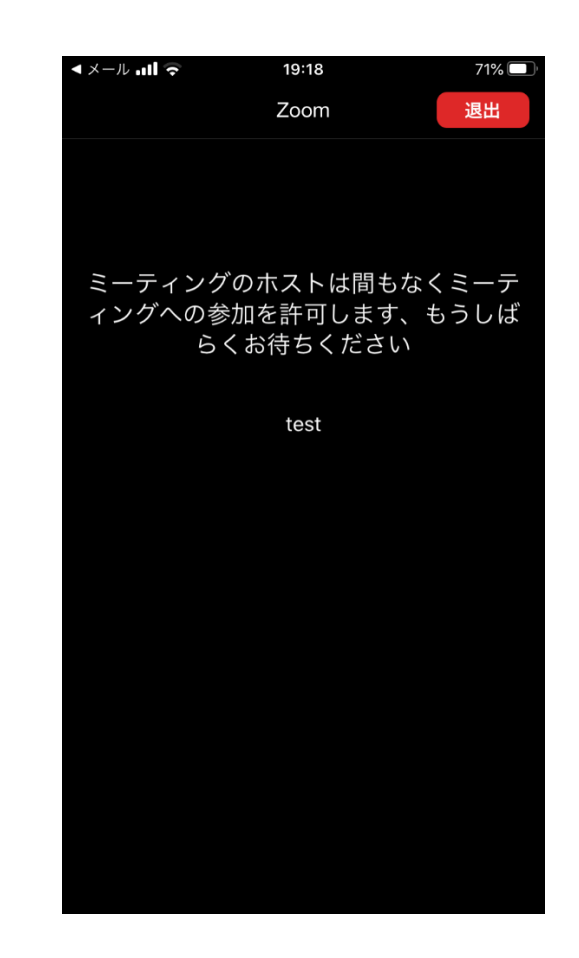

10)画面が切り替わりましたら、「インターネットを使用した通話」をタッチし

て下さい

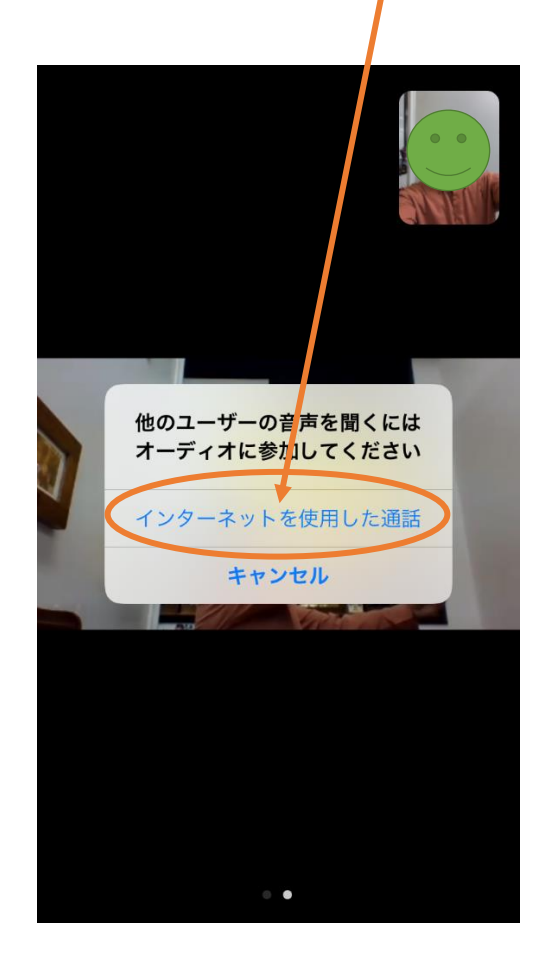

11)講師が画面に現れましたら、レッスン参加完了です

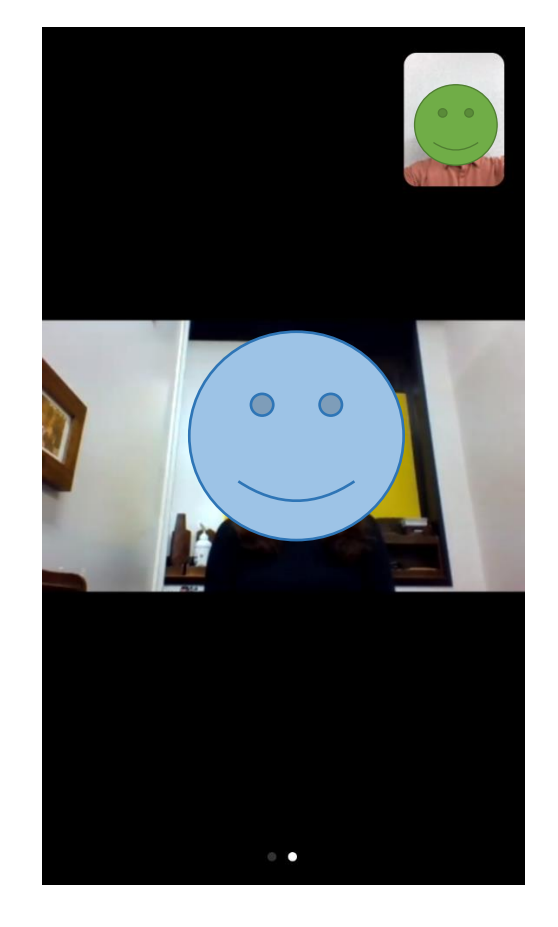